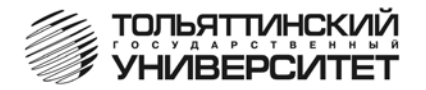

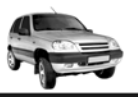

**Бортовой компьютер "ШТАТ ШЕВИ МАТРИКС-М"**

Руководство по установке и эксплуатации

*Перед установкой и эксплуатацией внимательно ознакомьтесь с данным руководством.* 

*Консультации можно получить по телефону горячей линии* 

*+7 902 299 41 05 либо на форуме www.shtat.ru.*

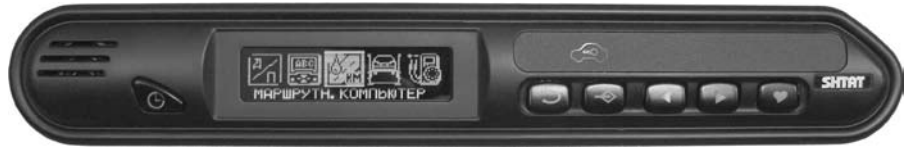

Бортовой компьютер **Штат Шеви Матрикс-М** (далее по тексту БК) предназначен для установки на автомобиль "Шеви-Нива" вместо блока контрольных ламп (БКЛ) (все функции БКЛ по индикации дублируются БК) или вместо декоративной заглушки.

*Совместим с контроллерами* BOSСH MP7.0 (E2, E3), BOSСH M7.9.7 (Euro 2, Euro 3, Еuro 4). Имеет энергонезависимую память (сохраняет все значения при снятии клеммы с аккумулятора). Возможно обновление ПО через Интернет с сайта www.shtat.ru Выпускается по ТУ 4573-001-80632180-2010 код ОКП 005 (ОКП):45 7376 Сертификат соответствия РОСС.RU.АЮ96.НО7012.

# **1. ГРУППЫ И ФУНКЦИИ**

- **ПЛАЗМЕР** сушка и прогрев свечей для холодного пуска двигателя.
- **ТРОПИК** автоматическое управление вентилятором системы охлаждения при достижении температуры двигателя, заданной пользователем.
- **ФОРСАЖ** сброс памяти обучения контроллера при переключении "бензин" / "газ", приводящий к состоянию первоначальных заводских установок для бензина с октановым числом не ниже 95.

# **• маршрутный компьютер**

- мгновенный расход топлива
- уровень топлива
- скорость автомобиля
- напряжение акб (вольтметр)
- средний расход топлива
- расход топлива
- пробег
- средняя скорость
- время поездки
- прогноз пробега на оставшемся топливе
- время прибытия
- расстояние до конечного пункта
- общий пробег

### **• техническое обслуживание**

- замена масла
- замена воздушного фильтра
- змена свечей зажигания
- замена ремня генератора

# **• ДИАГНОСТИка**

- температура ОЖ (охлаждающей жидкости)
- положение ДЗ (дроссельной заслонки)
- частота вращения КВ (коленчатого вала)
- установка РХХ (регулятора холостого хода)
- положение РХХ (регулятора холостого хода)
- УОЗ (угол опережения зажигания)
- скорость
- напряжение АКБ (из данных ЭБУ)
- установка порога включения вентилятора системы охлаждения (ТРОПИК)
- объем газового баллона
- объем бензобака
- порог скорости
- коррекция пробега
- коррекция расхода
- коррекция датчика уровня топлива
- коррекция вольтметра
- подсветка кнопок
- яркость дисплея
- **Настройки**
- форсаж
- плазмер
- напряжение ДК2 (датчика кислорода №2)
- расход топлива
- расход воздуха
- длительность импульса впрыска
- напряжение ДК1 (датчика кислорода №1)
- макс. достигнутая скорость
- разгон до 100 км/час

### **• динамика**

-супермультидисплей (индикация 10 параметров)

- дисплей двигателя
- дисплей маршрутного компьютера (МК)
- дисплей маршрутного компьютера (МК)
- дисплей "трасса"
- дисплей "город"
- **мультидисплеи (мд)**
- номер текущей ошибки
- количество ошибок
- описание ошибки
- цифровой код ошибки
- **ошибки системы**
- коррекция часов
- меню диагностики БК
- меню загрузки заводских параметров БК
- голос сообщений (выбор голоса "Олеся/Виктор")
- коэффициент расхода газа

- время прохождения 402 м. время прохождения 1000 м.

# • **РЕЧЕВОЙ СИНТЕЗАТОР**

### Приветствие:

- пожелание приятного пути (часто/один раз в сутки) Предупреждения:
- о минимальном количестве топлива в бензобаке
- о полном баке
- о наступлении сроков технического обслуживания
- о перегреве двигателя
- о недозаряде аккумуляторной батареи
- о низком уровне топлива

### **• кнопка "часы"**

- время
- дата
- день недели
- будильник
- установка начала поездки, сброс среднего расхода

# **• кнопка "любимая функция"**

- программируемый вызов любой функции БК
- быстрая установка "полный балон"

Функция **"НЕ ВЫКЛЮЧЕНЫ ГАБАРИТНЫЕ ОГНИ"** - предупреждение о включенных габаритных огнях при выключенном зажигании.

**\*** *Производитель оставляет за собой право на внесение изменений в конструкцию и в программное обеспечение изделия с целью улучшения его потребительских качеств.*

# **2. КОМПЛЕКТАЦИЯ**

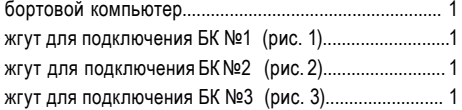

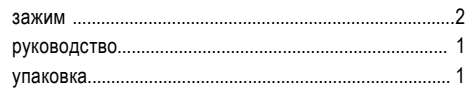

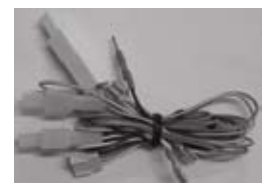

*Рис. 1 Жгут для подключения БК №1*

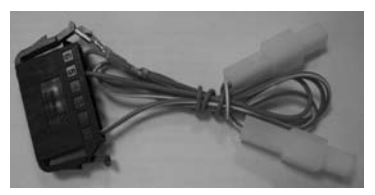

*Рис. 2 Жгут для подключения БК №2*

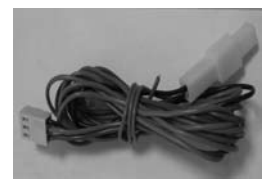

*Рис. 3 Жгут для подключения БК №3*

*Внимание! Вы можете самостоятельно обновить программное обеспечение вашего БК, используя для этого переходник DATA Cable (он в комплект не входит) и персональный компьютер. Подробнее см. раздел 15. DATA Cable рекомендуем приобрести у дилера или по почте (http://www.shtat.ru)* 

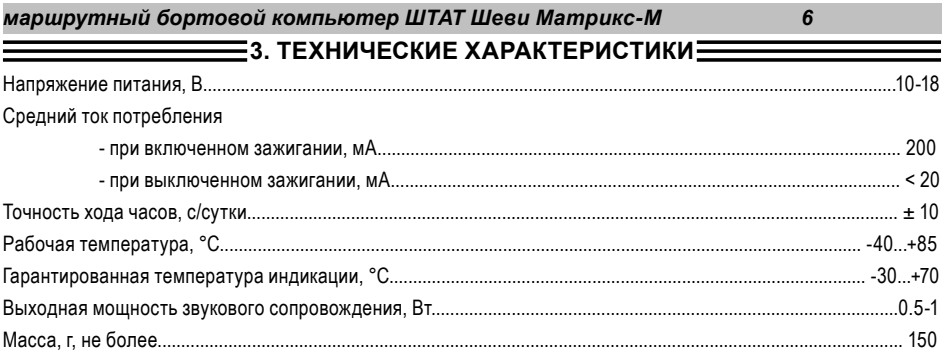

# **4. УСТАНОВКА БК**

*Внимание! с 1.01.2012 схема подключения БК "ШТАТ Шеви МАТРИКС - М" к автомобилю изменилась. Жгуты в комплектации поставки БК невзаимозаменяемы со жгутами БК выпуска до 31.12.2011. При возникновении вопросов телефон горячей линии: 8-902-299-41-05*

# **Установка БК на автомобили с БКЛ АБС и ПБ после 08.2011 г. комплектация GLS.**

## **ПЕРЕД НАЧАЛОМ РАБОТЫ ОТКЛЮЧИТЕ КЛЕММУ "МАССА" ОТ АККУМУЛЯТОРНОЙ БАТАРЕИ!**

**4.1** Извлеките БКЛ (поз. 6) (см. **Рис.5**) из панели приборов и отсоедините его разъём. В дальнейшей эксплуатации автомобиля БКЛ не понадобится, поэтому его можно убрать в комплект запчастей.

**4.2** Снимите пластиковый щиток панели приборов, для чего:

**а.** Извлеките декоративные заглушки (поз. 1) и (поз. 2) (см. **Рис.5**).

**б.** Выверните 2 самонарезающих винта, расположенных под ними.

**в.** Выверните 2 самонарезающих винта (поз. 3, **Рис.5**), расположенных вертикально над комбинацией приборов.

**г.** Аккуратно извлеките щиток панели приборов, начиная с правого угла (слева находится направляющая в виде "язычка", а в районе поз. 7 (см. **Рис.5**) с обратной стороны щитка панели приборов находится "защёлка").

**д.** Отсоедините колодки жгута проводов от переключателей, запомнив их последовательность, чтобы не перепутать при сборке щитка панели приборов.

**4.3** Снимите комбинацию приборов, для чего:

**а.** Выверните 2 самонарезающих винта, удерживающих комбинацию приборов.

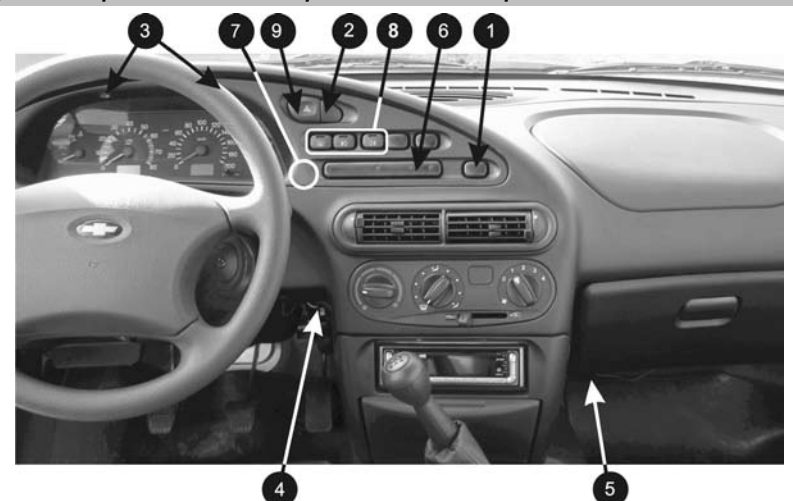

*Рис. 5 Вид на панель приборов*

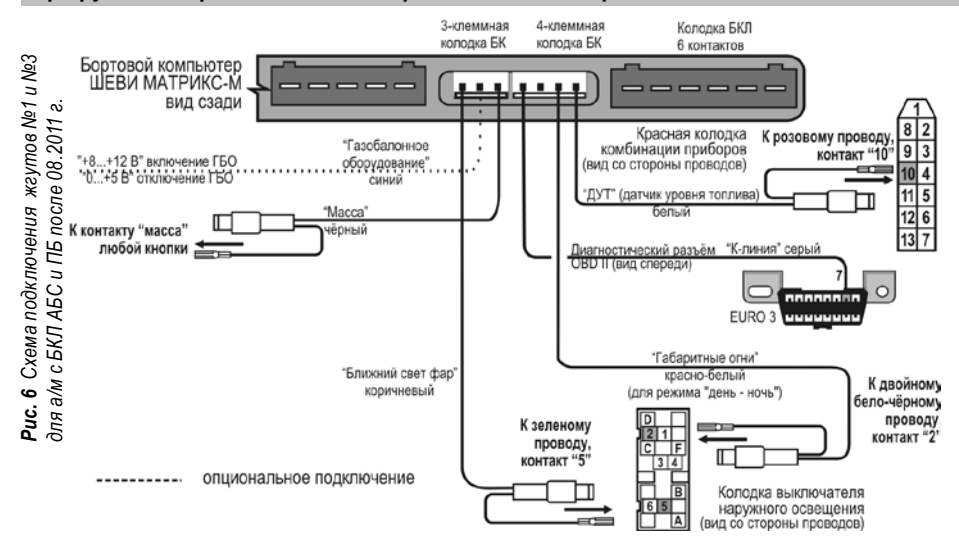

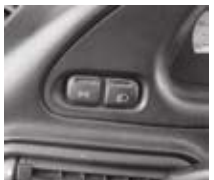

*Рис. 7 Выключатель наружного освещения*

**б.** Выньте её, отсоединив колодки жгута проводов.

**4.4** Подключение жгута №1. (см. **Рис.6**)

**а.** К контакту 10 красной 13 - контактной колодки комбинации приборов подходит *розовый* провод (заводской). Извлеките этот контакт из колодки, вставьте на его место контакт с *белым* проводом из жгута №1, а вынутый контакт соедините с одиночным разъемом на *белом* проводе в жгуте №1.

**б.** Вставьте контакт на *сером* проводе "К-линия" из жгута №1 в гнездо 7 (см. **Рис.3**) диагностической колодки OBD II.

**в.** Найдите выключатель наружного освещения (находится слева от рулевой колонки см. **Рис.7**):

К контакту 2 (указан стрелкой на **Рис.8**)) колодки выключателя наружного освещения подходит двойной *бело - чёрный* провод (заводской). Извлеките этот контакт из колодки, вставьте на его место контакт с *бело - красным* проводом ("габаритные огни") из жгута №1, а вынутый контакт соедините с одиночным разъемом на бело - красном проводе в жгуте №1.

**4.5** Подключение жгута №3. (см. **Рис.6**)

**а.** Подключите *чёрный* провод "МАССА" из жгута №3 к любому *чёрному* проводу в контактной колодке любой кнопки (поз. 8, см. **Рис.5**).

**б.** Найдите выключатель наружного освещения (находится слева от рулевой колонки см. **Рис.7**):

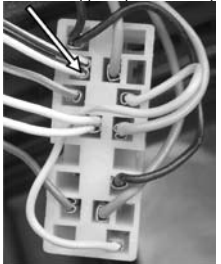

*Рис. 8 Колодка выключателя наружного освещения*

**в.** Подключите *коричневый* провод "Ближний свет фар". К контакту 5 колодки выключателя наружного освещения подходит зеле*ный* провод (заводской). Извлеките этот контакт из колодки, вставьте на его место контакт с *коричневым* проводом ("ближний свет фар") из жгута №3, а вынутый контакт соедините с одиночным разъемом на коричневом проводе в жгуте №3.

*Внимание! В случае отсутствия колодок на коричневом проводе, подключение произвести используя зажим. Схематичное подключение через зажим показано на рис.17*

**4.6** Подключение жгута №2 (см. **Рис.9**).

Отсоедините колодку выключателя (поз. 9, **Рис.5**) аварийной сигнализации:

**а.** К контакту 2 колодки выключателя аварийной сигнализации подходит оранжевый провод (заводской). Извлеките этот контакт из колодки, вставьте на его место контакт с оранжевым проводом из жгута №2, а вынутый контакт соедините с одиночным разъемом на оранжевом проводе в жгуте №2.

**б.** К контакту 1 колодки выключателя аварийной сигнализации подходит красно - чёрный провод (заводской). Извлеките этот контакт из колодки, вставьте на его место контакт с красным проводом из жгута №2, а вынутый контакт соедините с одиночным разъемом на красном проводе в жгуте №2.

**в.** Подключите колодку выключателя аварийной сигнализации и установите его на место.

**4.7** Подключите 5-ти контактную колодку БКЛ к 5-ти контактному разъему БК.

#### **Опционально!**

**4.8** Подключение ГБО.

 Для автомобиля с установленным газобалонным оборудованием, синий провод "Сигнал ГБО" (см. **Рис.6**), рекомендуем подключать двумя способами - либо к управляющему выводу клапана жидкой фазы или эмулятора

Puc.

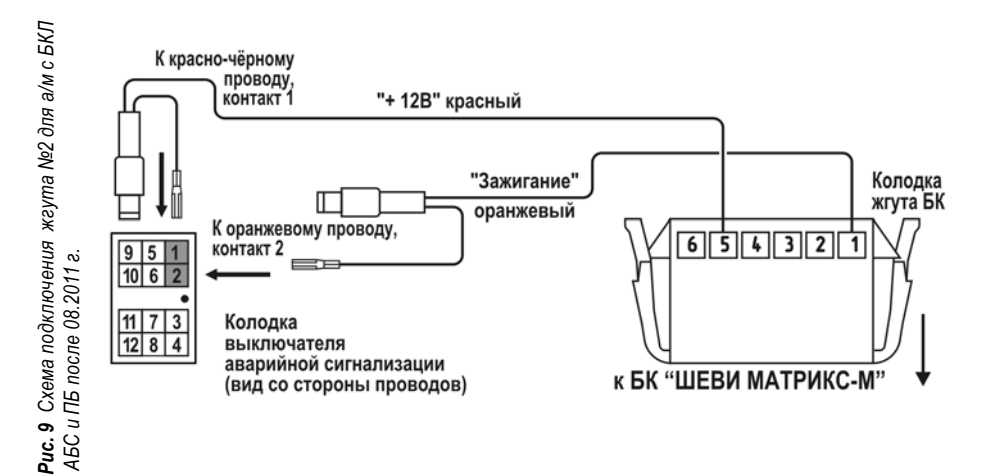

форсунок ( на этом выводе появляется +8...12 Вольт при включении подачи газа), либо к управляющей кнопке (нужно найти в разъеме кнопки провод, на котором появляется +8...12 вольт при включении газа).

Порог включения режима подсчёта параметров при работе автомобиля на газе в БК составляет +8...+12 вольт. Если напряжение на входе "Сигнал ГБО" 0...+5 вольт, то БК переходит в режим подсчёта параметров при работе автомобиля на бензине.

*Внимание! Подключение произвести используя зажим. Схематичное подключение через зажим показано на рис.17*

**4.9** Произведите обратную сборку панели приборов, установив на место комбинацию приборов, щиток панели приборов, затем подключите все снятые ранее кнопки и установите их на штатные места.

**4.10** Выполните включение БК. Для этого:

**а.** Подключите к БК соответствующие разъёмы жгутов №1 - №3 в соответствии с произведённым подключением.

**б.** Подключите клемму "МАССА" к АКБ.

**г.** Включите зажигание. БК должен подать звуковой сигнал, а на индикаторе появится название и номер версии компьютера.

**д.** Установите БК на место БКЛ.

### **Установка БК на а/м 55-й комплектации с заглушкой (без АБС и ПБ) с 2009 г. ПЕРЕД НАЧАЛОМ РАБОТЫ ОТКЛЮЧИТЕ КЛЕММУ "МАССА" ОТ АККУМУЛЯТОРНОЙ БАТАРЕИ! 4.1** Извлеките декоративную заглушку (поз. 6) (см. **Рис.5**) из панели приборов. В дальнейшей эксплуатации

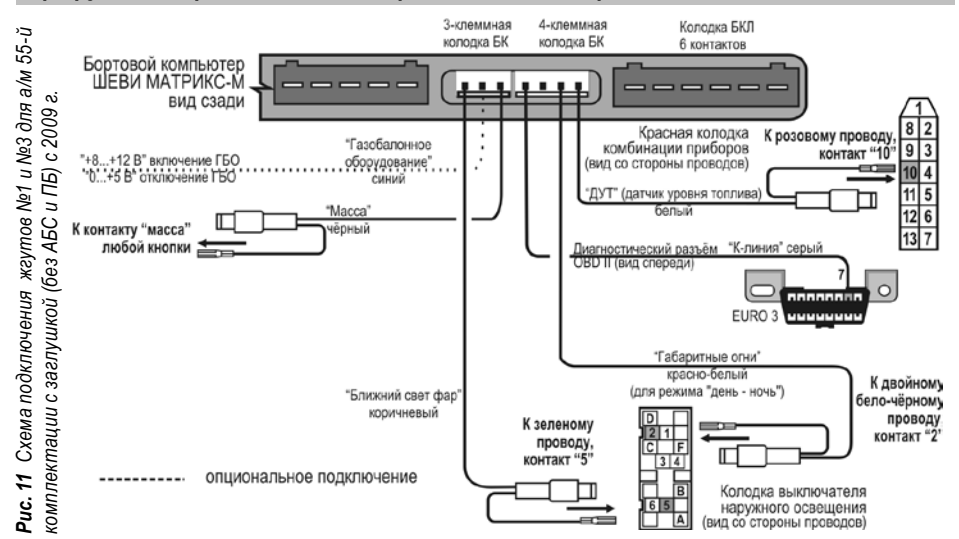

автомобиля заглушка не понадобится, поэтому её можно убрать в комплект запчастей.

**4.2** Снимите пластиковый щиток панели приборов, для чего:

**а.** Извлеките декоративные заглушки (поз. 1) и (поз. 2) (см. **Рис.5**).

**б.** Выверните 2 самонарезающих винта, расположенных под ними.

**в.** Выверните 2 самонарезающих винта (поз. 3, **Рис.5**), расположенных вертикально над комбинацией приборов.

**г.** Аккуратно извлеките щиток панели приборов, начиная с правого угла (слева находится направляющая в виде "язычка", а в районе поз. 7 (см. **Рис.5**) с обратной стороны щитка панели приборов находится "защёлка").

**д.** Отсоедините колодки жгута проводов от переключателей, запомнив их последовательность, чтобы не перепутать при сборке щитка панели приборов.

**4.3** Снимите комбинацию приборов, для чего:

**а.** Выверните 2 самонарезающих винта, удерживающих комбинацию приборов.

**б.** Выньте её, отсоединив колодки жгута проводов.

**4.4** Подключение жгута №1. (см. **Рис.11**)

**а.** К контакту 10 красной 13 - контактной колодки комбинации приборов подходит *розовый* провод (заводской). Извлеките этот контакт из колодки, вставьте на его место контакт с *белым* проводом из жгута №1, а вынутый контакт соедините с одиночным разъемом на *белом* проводе в жгуте №1.

**б.** Вставьте контакт на *сером* проводе "К-линия" из жгута №1 в гнездо 7 (см. **Рис.3**) диагностической колодки OBD II.

**в.** Найдите выключатель наружного освещения (находится слева от рулевой колонки см. **Рис.7**):

К контакту 2 (указан стрелкой на **Рис.8**)) колодки выключателя наружного освещения подходит двойной *бело -* 

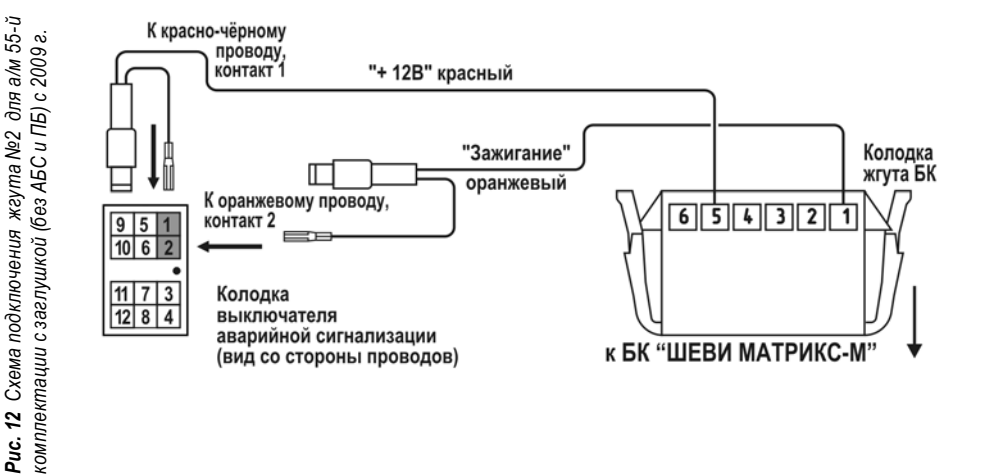

*чёрный* провод (заводской). Извлеките этот контакт из колодки, вставьте на его место контакт с *бело - красным* проводом ("габаритные огни") из жгута №1, а вынутый контакт соедините с одиночным разъемом на бело - красном проводе в жгуте №1.

**4.5** Подключение жгута №3. (см. **Рис.11**)

**а.** Подключите *чёрный* провод "МАССА" из жгута №3 к любому *чёрному* проводу в контактной колодке любой кнопки (поз. 8, см. **Рис.5**).

**б.** Найдите выключатель наружного освещения (находится слева от рулевой колонки см. **Рис.7**):

**в.** Подключите *коричневый* провод "Ближний свет фар". К контакту 5 колодки выключателя наружного освещения подходит зеле*ный* провод (заводской). Извлеките этот контакт из колодки, вставьте на его место контакт с *коричневым* проводом ("ближний свет фар") из жгута №3, а вынутый контакт соедините с одиночным разъемом на коричневом проводе в жгуте №3.

*Внимание! В случае отсутствия колодок на коричневом проводе, подключение произвести используя зажим. Схематичное подключение через зажим показано на рис.17*.

**4.6** Подключение жгута №2 (см. **Рис.12**).

Отсоедините колодку выключателя (поз. 9, **Рис.5**) аварийной сигнализации:

**а.** К контакту 2 колодки выключателя аварийной сигнализации подходит оранжевый провод (заводской). Извлеките этот контакт из колодки, вставьте на его место контакт с оранжевым проводом из жгута №2, а вынутый контакт соедините с одиночным разъемом на оранжевом проводе в жгуте №2.

**б.** К контакту 1 колодки выключателя аварийной сигнализации подходит красно - чёрный провод (заводской). Извлеките этот контакт из колодки, вставьте на его место контакт с красным проводом из жгута №2, а вынутый контакт соедините с одиночным разъемом на красном проводе в жгуте №2.

**в.** Подключите колодку выключателя аварийной сигнализации и установите его на место. **Опционально!** 

**4.7** Подключение ГБО.

 Для автомобиля с установленным газобалонным оборудованием, синий провод "Сигнал ГБО" (см. **Рис.11**), рекомендуем подключать двумя способами - либо к управляющему выводу клапана жидкой фазы или эмулятора форсунок ( на этом выводе появляется +8...12 Вольт при включении подачи газа), либо к управляющей кнопке (нужно найти в разъеме кнопки провод, на котором появляется +8...12 вольт при включении газа).

Порог включения режима подсчёта параметров при работе автомобиля на газе в БК составляет +8...+12 вольт. Если напряжение на входе "Сигнал ГБО" 0...+5 вольт, то БК переходит в режим подсчёта параметров при работе автомобиля на бензине.

*Внимание! Подключение произвести используя зажим. Схематичное подключение через зажим показано на рис.17*

**4.8** Произведите обратную сборку панели приборов, установив на место комбинацию приборов, щиток панели приборов, затем подключите все снятые ранее кнопки и установите их на штатные места.

**4.9** Выполните включение БК. Для этого:

**а.** Подключите к БК соответствующие разъёмы жгутов №1 - №3 в соответствии с произведённым подключением.

**б.** Подключите клемму "МАССА" к АКБ.

**г.** Включите зажигание. БК должен подать звуковой сигнал, а на индикаторе появится название и номер версии компьютера.

**д.** Установите БК на место заглушки.

# **Установка БК на автомобили с БКЛ (блок контрольных ламп) до 2009 г.**

# **ПЕРЕД НАЧАЛОМ РАБОТЫ ОТКЛЮЧИТЕ КЛЕММУ "МАССА" ОТ АККУМУЛЯТОРНОЙ БАТАРЕИ!**

**4.1** Извлеките БКЛ (поз. 6) (см. **Рис.5**) из панели приборов и отсоедините его разъём. В дальнейшей эксплуатации автомобиля БКЛ не понадобится, поэтому его можно убрать в комплект запчастей.

**4.2** Снимите пластиковый щиток панели приборов, для чего:

**а.** Извлеките декоративные заглушки (поз. 1) и (поз. 2) (см. **Рис.5**).

**б.** Выверните 2 самонарезающих винта, расположенных под ними.

**в.** Выверните 2 самонарезающих винта (поз. 3, **Рис.5**), расположенных вертикально над комбинацией приборов.

**г.** Аккуратно извлеките щиток панели приборов, начиная с правого угла (слева находится направляющая в виде "язычка", а в районе поз. 7 (см. **Рис.5**) с обратной стороны щитка панели приборов находится "защёлка"). **д.** Отсоедините колодки жгута проводов от переключателей, запомнив их последовательность, чтобы не перепутать при сборке щитка панели приборов.

**4.3** Снимите комбинацию приборов, для чего:

**а.** Выверните 2 самонарезающих винта, удерживающих комбинацию приборов.

**б.** Выньте её, отсоединив колодки жгута проводов.

**4.4** Подключение жгута №1. (см. **Рис.13**).

**а.** К контакту 10 красной 13 - контактной колодки комбинации приборов подходит *розовый* провод (заводской). Извлеките этот контакт из колодки, вставьте на его место контакт с *белым* проводом из жгута №1, а вынутый контакт соедините с одиночным разъемом на *белом* проводе в жгуте №1.

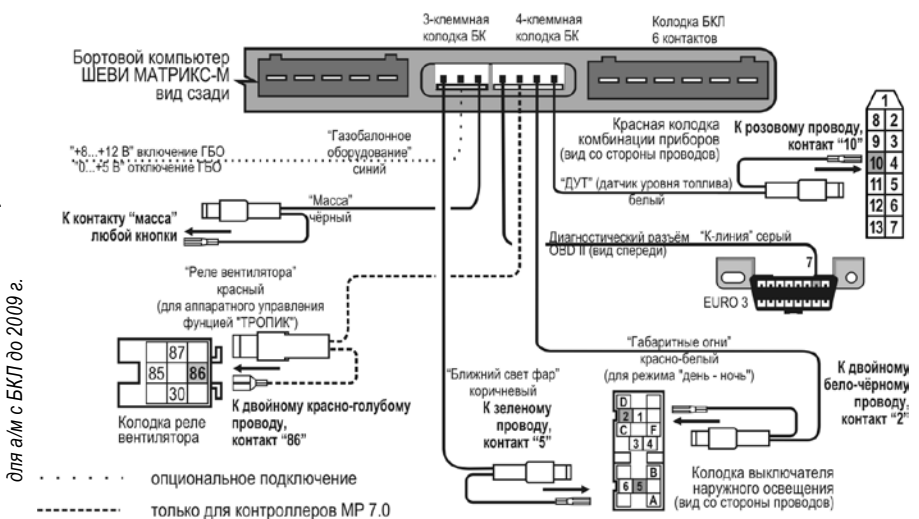

Схема подключения жгута №1 и №3 *Рис. 13 Схема подключения жгута №1 и №3*  с БКЛ до 2009 г. 13 ق<br>م

**б.** Вставьте контакт на *сером* проводе "К-линия" из жгута №1 в гнездо 7 (см. **Рис.3**) диагностической колодки OBD II. **в.** Найдите выключатель наружного освещения (находится слева от рулевой колонки см. **Рис.7**):

К контакту 2 (указан стрелкой на **Рис.8**)) колодки выключателя наружного освещения подходит двойной *бело чёрный* провод (заводской). Извлеките этот контакт из колодки, вставьте на его место контакт с *бело - красным* проводом ("габаритные огни") из жгута №1, а вынутый контакт соедините с одиночным разъемом на бело - красном проводе в жгуте №1.

**4.5** Подключение жгута №3. (см. **Рис.13**)

**а.** Подключите *чёрный* провод "МАССА" из жгута №3 к любому *чёрному* проводу в контактной колодке любой кнопки (поз. 8, см. **Рис.5**).

**б.** Найдите выключатель наружного освещения (находится слева от рулевой колонки см. **Рис.7**):

**в.** Подключите *коричневый* провод "Ближний свет фар". К контакту 5 колодки выключателя наружного освещения подходит зеле*ный* провод (заводской). Извлеките этот контакт из колодки, вставьте на его место контакт с *коричневым* проводом ("ближний свет фар") из жгута №3, а вынутый контакт соедините с одиночным разъемом на коричневом проводе в жгуте №3.

*Внимание! В случае отсутствия колодок на коричневом проводе, подключение произвести используя зажим. Схематичное подключение через зажим показано на рис.17*.

### **4.6 Внимание!** Жгут №2 подключать **НЕ НАДО!**

### **Опционально!**

**4.7** Подключение ГБО.

Для автомобиля с установленным газобалонным оборудованием, синий провод "Сигнал ГБО" (см. **Рис.13**),

рекомендуем подключать двумя способами - либо к управляющему выводу клапана жидкой фазы или эмулятора форсунок ( на этом выводе появляется +8...12 Вольт при включении подачи газа), либо к управляющей кнопке (нужно найти в разъеме кнопки провод, на котором появляется +8...12 вольт при включении газа).

Порог включения режима подсчёта параметров при работе автомобиля на газе в БК составляет +8...+12 вольт. Если напряжение на входе "Сигнал ГБО" 0...+5 вольт, то БК переходит в режим подсчёта параметров при работе автомобиля на бензине.

*Внимание! Подключение произвести используя зажим. Схематичное подключение через зажим показано на рис.17*

**4.8** Аппаратное управление функцией "ТРОПИК"

**Внимание!** Если на Вашем автомобиле установлен контроллер **BOSCH MP7.0**, не поддерживающий управление вентилятором системы охлаждения по К-линии, то необходимо подключить к БК дополнительный провод "РЕЛЕ ВЕНТИЛЯТОРА" (см. **Рис.14**). После выполнения данного подключения к функциям БК добавляется функция *ТРОПИК* для контроллера BOSCH MP7.0.

Для других контроллеров аппаратное подключение функции *ТРОПИК* не требуется, так как управление вентилятором системы охлаждения осуществляется по К-линии. При подключении к данным контролерам возможно немотивированное загорание лампы CHECK ENGINE.

**а.** Протяните *красный* провод "РЕЛЕ вентилятора" из жгута №1 от панели приборов за консолью панели приборов (за "бородой") вправо к блоку реле, находящемуся под ящиком для перчаток (под "бардачком") (поз. 5) (см. **Рис.5**). **б.** Отверните 2 винта М5, удерживающие контроллер вместе с блоком реле на кронштейне, и снимите их. Поверните их, не снимая разъёмов, в салон, чтобы иметь доступ к контактным колодкам верхнего ряда реле.

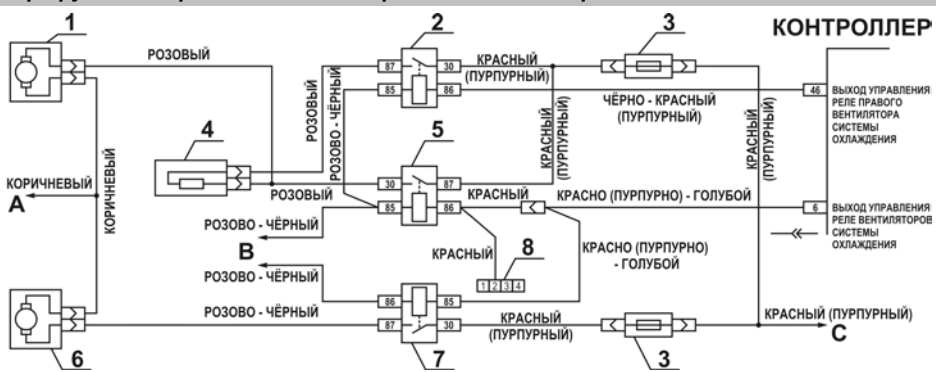

*Рис. 11 Электрическая цепь управления вентиляторов системы охлаждения*

1 – правый электродвигатель вентилятора системы охлаждения двигателем; 2 – дополнительное реле; 3 – предохранитель; 4 – дополнительный резистор; 5 – реле включения правого электро-двигателя; 6 – левый электродвигатель вентилятора системы охлаждения двигателем; 7 – реле включения левого электродвигателя; А – к клемме " **–** " аккумуляторной батареи; В – к главному реле; С – к клемме " **+** " аккумуляторной батареи; 8 – 4-х контактная колодка с красным проводом "РЕЛЕ ВЕНТИЛЯТОРА" из жгута БК (остальные провода от колодки из жгута БК не показаны).

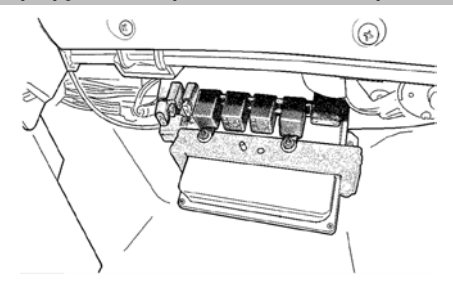

*Рис. 12 Расположение блока реле и предохранителей системы управления двигателем (защитный кожух снят)*

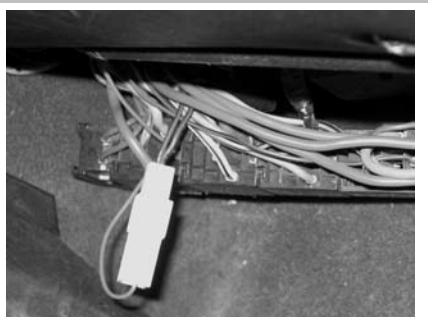

*Рис. 13 Подключение управления реле вентилятора*

**в.** К контакту 86 колодки выключателя реле включения вентилятора подходит *двойной красно-синий* провод (заводской). Извлеките этот контакт из колодки, вставьте на его место контакт с *красным* проводом из жгута №1, а вынутый контакт соедините с одиночным разъемом на *красном* проводе в жгуте №1. Реле включения вентилятора – самое левое из верхних четырёх реле, расположенных в ряд (см. **Рис.14**, **Рис.15** и **Рис.16**).

**г.** Установите блок реле с контроллером на своё место и приверните винты М5. **4.9** Подключите 6-ти контактную колодку БКЛ к 6-ти контактному разъему БК. **4.10** Произведите обратную сборку панели приборов, установив на место комбинацию приборов, щиток панели приборов, затем подключите все снятые ранее кнопки и установите их на штатные места.

**4.11** Выполните включение БК. Для этого:

**а.** Подключите к БК соответствующие разъёмы жгутов №1, №3 в соответствии с произведённым подключением.

- **б.** Подключите клемму "МАССА" к АКБ.
- **г.** Включите зажигание. БК должен подать звуковой сигнал, а на индикаторе появится название и номер версии компьютера.

**д.** Установите БК на место БКЛ.

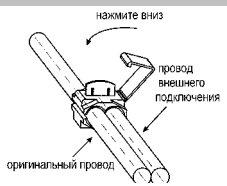

*Рис. 17 Схематичное подключение через зажим*

# **5. НАСТРОЙКИ БК ПОСЛЕ УСТАНОВКИ И ПОДКЛЮЧЕНИЯ**

**Внимание!** *После установки и подключении БК необходимо произвести первоначальные настройки.* 

**5.1** При **первом** подключении БК к бортсети БК входит в деморежим:

- поочередное мигание подсветок кнопок

- на экране группы меню БК сменяется отображением информации о БК

**версия ПО** (версия программного обеспечения)

**ТГУ. НИЛ 15** (производитель)

**www.shtat.ru** (сайт производителя)

**8-902-299-41-05** (телефон горячей линии).

*Если в ДЕМОРЕЖИМЕ нажать кнопку • то БК будет последовательно воспроизводить все имеющиеся* голосовые сообщения. Повторное нажатие кнопки **•**, приведет к выключению воспроизведения голосовых *сообщений.*

**5.2** Для выхода из деморежима включите зажигание.

**5.3** Нажмите кнопку . БК определит и выведет на дисплей тип **ЭБУ** (электронного блока управления), установленного на Вашем автомобиле. После этого БК переходит в режим отображения графического меню *групп.*

**Внимание!** *Если* **БК** , при *включенном зажигании,* не определил тип **ЭБУ**, установленного на Вашем автомобиле, то выберите тип **ЭБУ** вручную (кнопка  $\sum$  (нет) - перейти к следующему типу **ЭБУ**, кнопка  $\Longleftrightarrow$  (да) - сохранение выбранного типа **ЭБУ**).

Большинство а/м "Шеви-Нива" имеют контроллер Воsch M7.9.7

**5.4** Войдите в *группу* **"настройки"** и активируйте функцию "**ЗАГРУЗКА ЗАВОДСКИХ НАСТРОЕК**".

**5.5** Далее, в *группе* **"настройки"** произведите все остальные необходимые установки. Например, яркость дисплея, инверсию, режим день/ночь, текущую дату, время и т.д.

**Внимание!** Для проверки правильности подключения зайдите в *группу* **"настройки"** и активируйте функцию "**Диагностика Бортового КОМПЬЮТЕРА**". Если все параметры отображаются корректно, то подключение выполнено верно.

## **5.6 Установка начала поездки**

**а.** Для установки начала поездки, нажать и удерживать кнопку , затем отпустить кнопку.

**б.** В появившемся окне: "ВВЕДИТЕ РАССТОЯНИЕ ДО ЦЕЛИ ПОЕЗДКИ" нажимая кнопку < или кнопку , выберите значение расстояния до цели поездки.

**в.** Нажмите кнопку и на экране кратковременно появится надпись: "НАЧАЛО ПОЕЗДКИ", что обозначает сохранение результата ввода.

# **5.7 Установка количества бака в баллоне при заправке газом.**

**а.** Нажать и удерживать кнопку "Часы" , затем отпустить кнопку.

б. В появившемся окне нажимая кнопку **или кнопку**, изменить значение количества газа в баллоне.

**в.** Нажмите кнопку  $\Longleftrightarrow$  для сохранения результата.

# **5.8 Любимая функция**

*Для изменения назначения кнопки необходимо выполнить:*

**а.** Нажмите кнопку , а затем нажимая кнопку или кнопку , выберите *группу* "НАСТРОЙКИ".

б. Нажмите кнопку  $\Longleftrightarrow$  и войдите в группу "НАСТРОЙКИ".

**в.** Нажать кнопку  $\bullet$ , на дисплее появится надпись: "ЛЮБИМАЯ ФУНКЦИЯ СБРОШЕНА"

**г.** Нажмите кнопку , выйти из меню настройки

**д.** Выбрать желаемую функцию (которую хотите видеть при нажатии кнопки "любимая функция") из любой *группы* (кроме *группы* "настройки")

**е.** нажать кнопку • , на дисплее появится надпись: "ЛЮБИМАЯ ФУНКЦИЯ "

*После этого при нажатии кнопки , в любом месте меню БК, произойдет переход к индикации выбранной функции с кратковременным выводом надписи:* "любимая функция "*. При втором нажатии кнопки БК перейдет в режим индикации того места из которого был совершен переход просмотра "любимой функции".*

# **6. ПОРЯДОК РАБОТЫ С БК**

#### **6.1 НАЗНАЧЕНИЕ КНОПОК**

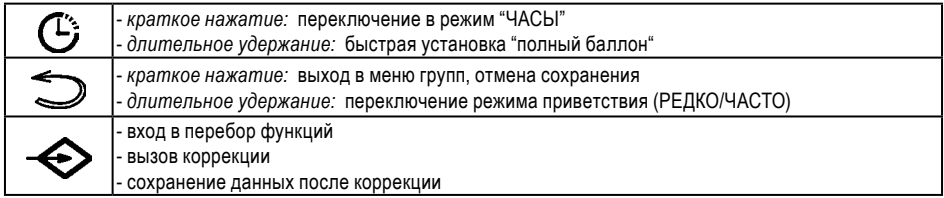

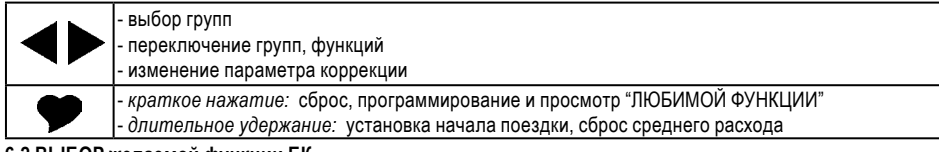

### **6.2 ВЫБОР желаемой функции БК**

*Например, Вам необходимо выбрать просмотр функции "скорость"*

**а.** Находясь в режиме графического отображения меню групп, нажимая кнопку **или кнопку**, выберите *группу* "диагностика".

- б. Нажмите кнопку  **и войдите в группу** "ДИАГНОСТИКА".
- **в.** Нажимая кнопку или кнопку , выберите желаемую *функцию* "скорость".
- **г.** Для выхода в меню *групп* нажмите кнопку .

#### **6.3 ВЫБОР желаемой частоты включения приветствия (редко/часто)**

*Находясь в режиме графического отображения меню групп:*

**- при длительном удержании кнопки <b>по** производится переключение режима приветствия: РЕДКО/ЧАСТО.

### **6.4 КОРРЕКЦИЯ параметра функций БК**

*Например, Вам необходимо отрегулировать яркость индикатора БК, коррекция выполняется следующим образом:*

**а.** Нажмите кнопку , а затем нажимая кнопку **или кнопку**, выберите *группу* "НАСТРОЙКИ".

б. Нажмите кнопку  $\Longleftrightarrow$  и войдите в группу "НАСТРОЙКИ".

**в. Нажимая кнопку или кнопку**, выберите функцию "ЯРКОСТЬ ИНДИКАТОРА".

**г.** Нажмите кнопку  $\leftrightarrow$  После появления прерывистой индикации параметра нажимая кнопку кнопку , выберите нужное Вам значение.

**д.** Нажмите кнопку , тем самым сохранив новое значение измененного параметра функции "яркость ИНДИКАТОРА".

**е.** Для выхода в меню *групп* нажмите кнопку ...

# **7. МАРШРУТНЫЙ КОМПЬЮТЕР**

Находясь в меню групп, нажатием кнопки < или кнопки > выделяем группу "МАРШРУТНЫЙ КОМПЬЮТЕР". Затем нажатием кнопки входим в выделенную *группу.* Выбор **функций** *группы* **"***маршрутный*  **КОМПЬЮТЕР**" осуществляется с помощью кнопки или кнопки .

*При переключении на топливо - газ, в отображении любой функции группы* **"***маршрутный компьютер***"** *в правом верхнем углу будет высвечиваться слово "газ". БК переключается на газ при подаче напряжения 8-12 Вольт на вход ГБО.* 

### **мгновенный расход** топлива, л/час или л/100км.

*Эта функция позволяет вам контролировать стиль езды так, чтобы добиться максимальной экономичности. При скорости менее 20 км/час показания в л/час, при скорости более 20 км/час - в л/100км.* **уровень топлива**, л.

При уровне топлива в баке менее 5 литров или в баллоне менее 12 литров, звучит голосовое **предупреждение**: "О минимальном количестве топлива в баке/баллоне".

При максимальном уровне топлива (полный бак/баллон), также звучит голосовое **предупреждение**: "О максимальном количестве топлива в баке/баллоне". Предупреждение звучит 1 раз утром и 1 раз после заправки, когда бак заправили больше чем наполовину до полного.

### **скорость**, км/час

*спидометр более точный, чем штатный в панели приборов. Данная функция показывает текущую скорость автомобиля в км/час. Точность измерений можно повысить см. группу* **"***настройки***"** *функция "коррекция пробега".*

### **напряжение акб**, в

*БК постоянно контролирует напряжение в бортовой сети.* 

При работающем двигателе напряжение должно быть 13,5...14,2 В (нормальная работа генератора). При напряжении менее 12,5 В не происходит подзарядки АКБ. При напряжении менее 11,5 Вольт при работающем двигателе БК автоматически переходит в режим аварийной сигнализации, через 25 секунд звучит голосовое **предупреждение**: "Об аварийной ситуации бортсети".

Источником информации о напряжении является ЭБУ. Если связь с ЭБУ не установлена, то источником информации о напряжении является вольтметр БК.

*Показания вольтметра можно корректировать см.стр.32 "КОРРЕКЦИЯ НАПРЯЖЕНИЯ БС".* 

### **средний расход топлива**, л/100км.

*Показывает средний расход бензина/газа. Вычисляется делением значения расхода топлива за поездку на значение пройденного пути за поездку.*

ОБНУЛЕНИЕ параметра производится в начале поездки, при удержании кнопки  $\bullet$ .

### **расход топлива**, л.

*Показывает количество литров бензина/газа потраченных за поездку.*

ОБНУЛЕНИЕ параметра производится в начале поездки, при удержании кнопки *.*  **пробег**, км.

*Показывает расстояние (в километрах), которое пройдено за поездку.* ОБНУЛЕНИЕ параметра производится в начале поездки, при удержании кнопки *.*  **средняя скорость**, км/час.

*Вычисляется делением значения пройденного пути за поездку на время поездки.* ОБНУЛЕНИЕ параметра производится в начале поездки, при удержании кнопки *.* **Время поездки**

*Показывает время (чч.мм) потраченное на поездку.* 

ОБНУЛЕНИЕ параметра производится в начале поездки, при удержании кнопки <sup>●</sup>.

### **прогноз пробега,** км. **(прогноз пробега на текущем остатке топлива)**

*Вычисляется делением уровня топлива в баке/баллоне на средний расход за поездку. Считается неопределённым при неопределённом уровне топлива в баке, а также при неопределённом среднем расходе.*

ОБНУЛЕНИЕ параметра производится в начале поездки, при удержании кнопки

### **Время прИбытия**

*Показывает сколько необходимо времени (чч.мм) для того, чтобы прибыть в конечный пункт, если расстояние до него было задано в начале поездки.*

### **конечный пункт,** км.

*Показывает расстояние (в километрах) до конечного пункта, е*

*сли расстояние до него было задано в начале поездки. Вход в данный параметр осуществляется при удержании кнопки .*

*Кнопкой или кнопкой выбираем значение до конечного пункта. Сохранение введенного параметра осуществляется нажатием кнопки* .

# **ОБЩИЙ пробег**, км.

*Показывает расстояние (в километрах), которое пройдено с момента последнего обнуления.*

ОБНУЛЕНИЕ параметра производится в начале поездки, при удержании кнопки *.*

**8. ДИАГНОСТИКА**

Находясь в меню групп, нажатием кнопки или кнопки выделяем *группу* "ДИАГНОСТИКА".

Затем нажатием кнопки  $\ll$  входим в выделенную *группу*. Выбор функций *группы* "ДИАГНОСТИКА" осуществляется с помощью кнопки или кнопки .

# **температура ож,** <sup>о</sup> с

*БК постоянно контролирует эту температуру. При превышении порога 113°С БК автоматически переходит в режим аварийной сигнализации. Дальнейшая эксплуатация автомобиля при такой температуре может привести к дорогостоящему ремонту.*

При превышении порога 113°С звучит голосовое **предупреждение**: "Об опасном перегреве двигателя".

Для корректировки температуры, после которой включается вентилятор системы охлаждения, зайдите в меню *группы* **"***настройки***",** *выберите функцию "тропик" и откорректируйте температуру.* 

### **положение дз** *(дроссельной заслонки)***,** %.

*Данный режим позволяет проверить исправность датчика положения дроссельной заслонки (ДПДЗ). Для* 

*этого включите зажигание, не заводя двигатель, плавно нажимайте на педаль акселератора. Показания БК должны плавно изменяться от 0 до 100. Если показания изменяются скачком - датчик неисправен. Если при нажатии педали "до упора" они меньше 100, откорректируйте ход педали. Угол открытия дроссельной заслонки изменяется от 0 до 100%.*

#### **частота вращения кв,** обр./мин.

*Эта функция позволяет Вам контролировать частоту вращения коленчатого вала при движении автомобиля. Показания более точные, чем показания штатного тахометра в панеле приборов.*

### **установка рхх,** обр./мин.

*Эта расчитанная блоком управления (ЭБУ) величина регулятора холостого хода.*

### **положение рхх,** обр./мин.

*Эта функция позволяет Вам контролировать угол опережения зажигания и качество топлива, чем больше величина УОЗ для одинаковых условий движения, тем лучше топливо.*

### **уоз,** <sup>о</sup>

*Эта функция позволяет Вам контролировать угол опережения зажигания.*

### **скорость**, км/час

Данная функция показывает текущую скорость автомобиля в км/час. Показания текущей скорости снимается с контроллера по К-линии.

### **напряжение ,** в

Отображается напряжение бортсети по данным контроллера *ЭБУ*.

### **напряжение дк 1,** в

*Данная функция позволяет просматривать напряжение датчика кислорода №1 на текущий момент. Если ДК исправен, его напряжение должно периодически меняться от 0,15 до 0,45 В.*

# **импульс впрыска,** мс

*Эта функция позволяет Вам контролировать импульс впрыска.*

### **расход воздуха,** кг/ч

*Эта функция позволяет Вам контролировать расход воздуха.*

### **расход топлива,** л/ч

*Эта функция позволяет Вам контролировать расход топлива.*

# **напряжение дк 2,** в

*Данная функция позволяет просматривать напряжение датчика кислорода №2 на текущий момент. Просмотр напряжение датчика кислорода №2 доступен только для* **евро-3.**

### **включение плазмера (функция "ПЛАЗМЕР"- плазменный прогрев свечей зажигания)**

*Использование функции "ПЛАЗМЕР" (предварительная просушка свечей зажигания) в сложных условиях запуска (влажная погода, отрицательная температура) в несколько раз повышает вероятность запуска двигателя.*

### *ВНИМАНИЕ! Включение функции «ПЛАЗМЕР» возможно только на неработающем двигателе.*

**а.** Выберите функцию *включить плазмер?*

**б.** Для включения функции ПЛАЗМЕР нажмите и удерживайте кнопку **←** более 3 секунд, запустится таймер

на 120 секунд и будет происходить плазменный прогрев свечей зажигания. По окончании прогрева свечей БК издаёт звуковой сигнал и переходит в обычный режим работы.

### **включение форсажа (функция "ФОРСАЖ" - сброс памяти обучения контроллера)**

*Запуск функции "ФОРСАЖ" немедленно приведёт контроллер в состояние первоначальных заводских установок для бензина с октановым числом не ниже 95 , исключая длительный период самообучения (16 ездовых циклов, предусмотренных программой контроллера без запуска функции "ФОРСАЖ"). При этом восстановятся динамика и расход топлива до нормальных значений. Мы рекомендуем включать данный режим в следующих случаях:*

*- при снижении мощности двигателя из-за низкокачественного топлива,*

- *при снижении мощности двигателя после преодоления затяжных подъёмов,*
- *при повышенном расходе топлива,*
- *при сбоях контроллера ЭСУД,*
- *при переходе с питания газом на бензин для автомобилей, оборудованных газобаллонной аппаратурой.*
- **а.** Выберите функцию *включить форсаж?*

**б.** Для сброса памяти обучения контроллера нажмите и удерживайте кнопку  $\leftrightarrow$  более 3 секунд.

*ВНИМАНИЕ! При включении функции "ФОРСАЖ" на холостом ходу двигатель может остановиться, в движении запуск функции "ФОРСАЖ" может инициировать кратковременный сбой в работе двигателя. Это свидетельствует о восстановлении первоначальных заводских установок для бензина с октановым числом не ниже 95 и неисправностью не является.*

*ВНИМАНИЕ! Если после активации функции "ФОРСАЖ" на стоящем автомобиле двигатель* 

*запускается с трудом, то это неисправностью не является и свидетельствует о том, что переобучение контроллера запущено успешно.*

# **9. ТЕХ. ОБСЛУЖИВАНИЕ**

Находясь в меню групп, нажатием кнопки < или кнопки > выделяем группу "ТЕХ. ОБСЛУЖИВАНИЕ". Затем нажатием кнопки  $\Longleftrightarrow$  входим в выделенную группу. Выбор функций группы "ТЕХ. ОБСЛУЖИВАНИЕ" осуществляется с помощью кнопки или кнопки .

### **замена масла**

*Эта функция позволяет вам установить пробег (в тыс. км.) по истечению которого небходимо произвести замену масла.*

Коррекция: Находясь в режиме отображения функции ЗАМЕНА МАСЛА нажатием кнопки **<>** входим в режим коррекции данного параметра. После появления прерывистой индикации параметра кнопками < или изменить параметр (тыс. км.) и сохранить нажатием кнопки  $\Longleftrightarrow$ 

### **возд. фильтр**

*Эта функция позволяет вам установить пробег (в тыс. км.) по истечению которого небходимо произвести замену воздушного фильтра.*

Коррекция: Находясь в режиме отображения функции *ВОЗД. ФИЛЬТР* нажатием кнопки  $\Longleftrightarrow$  входим в режим коррекции данного параметра. После появления прерывистой индикации параметра кнопками  $\blacktriangleleft$  или изменить параметр (тыс. км.) и сохранить нажатием кнопки  $\Longleftrightarrow$ .

# **замена свечей**

*Эта функция позволяет вам установить пробег (в тыс. км.) по истечению которого небходимо произвести* 

*замену свечей.*

Коррекция: Находясь в режиме отображения функции ЗАМЕНА СВЕЧЕЙ нажатием кнопки  $\iff$  входим в режим коррекции данного параметра. После появления прерывистой индикации параметра кнопками < или

изменить параметр (тыс. км.) и сохранить нажатием кнопки  $\clubsuit$ .

## **ремень генератора**

*Эта функция позволяет вам установить пробег (в тыс. км.) по истечению которого небходимо произвести замену ремня генератора.*

Коррекция: Находясь в режиме отображения функции *РЕМЕНЬ ГЕНЕРАТОРА* нажатием кнопки  $\Longleftrightarrow$  входим в режим коррекции данного параметра. После появления прерывистой индикации параметра кнопками  $\blacktriangleleft$ или изменить параметр (тыс. км.) и сохранить нажатием кнопки  $\clubsuit$ .

**P.S.** *При достижении параметров функций:* **"замена масла", "возд. фильтр", "замена свечей", "ремень генератора"** *нуля звучит* **предупреждение**: "О наступлении сроков технического обслуживания".

*Внимание! Используйте рекомендации завода-изготовителя или диллера по срокам ТО.*

<del>——</del>10. НАСТРОЙКИ $\equiv$ 

Находясь в меню групп, нажатием кнопки < или кнопки > выделяем группу "**НАСТРОЙКИ"**. Затем нажатием кнопки входим в выделенную *группу*. Выбор **функций** *группы* **"***настройки***"** осуществляется с помощью кнопки или кнопки .

# **яркость ДИСПЛЕЯ**

*Параметр функции "яркость" влияет на зрительное восприятие выводимой информации. При включенных габаритах (***режим ночь***) и выключенных габаритах (***режим день***) данный параметр должен быть разным. Поэтому, яркость дисплея необходимо настроить на оба режима: (день-выкл. габариты) и ночь (вкл.габариты). Яркость дисплея при включенных габаритах не регулируется. При включении габаритов яркость уменьшается в 5 раз автоматически , относительно режима* **"день"** *(если, например, при выключенных габаритах яркость 5, то при включенных габаритах становится 1). Яркость дисплея регулируется только при выключенных габаритах.*

*Настройка осуществляется следующим образом:*

*В режиме отображения функции "яркость ДИСПЛЕЯ", выполнить:*

- нажатием кнопки  $\Longleftrightarrow$  входим в режим регулировки параметра яркости дисплея.

*После появления прерывистой индикации параметра, выполнить:*

- нажатием кнопки или кнопки установите нужную степень яркости дисплея.

- нажать кнопку  $\clubsuit$ , чтобы сохранить данную настройку *(нажать кнопку*  $\searrow$ ), чтобы выйти без сохранения *в режим отображения меню групп).*

# **ПОДСВЕТКА КНОПОК**

*Данная функция позволяет выбрать яркость подсветки кнопок. Для настройки функции "ПОДСВЕТКА КНОПОК" необходимо выполнить следующее:*

- войти в режим отображения функции "*ПОДСВЕТКА КНОПОК*"
- нажатием кнопки  $\Longleftrightarrow$  входим в режим регулировки параметра функции "*ПОДСВЕТКА КНОПОК*"

- нажатием кнопки или кнопки установите нужный цвет подсветки индикатора

- нажать кнопку  $\iff$ , чтобы сохранить данную настройку (нажать кнопку  $\iff$ ), чтобы выйти без сохранения).

#### **коррекция НАПРЯЖЕНИЯ БС**

*Если Вы заметили, что значение напряжения (показания вольтметра БК) бортовой сети отображается не корректно (т.е. меньше или больше реального), то с помощью функции "коррекция НАПРЯЖЕНИЯ БС" данные показания можно скорректировать:*

- войти в режим отображения функции *"коррекция НАПРЯЖЕНИЯ БС" .*

*После появления прерывистой индикации параметра, выполним следующее:*

- нажатием кнопки  $\blacktriangle$  или кнопки  $\blacktriangleright$  корректируем показания вольтметра БК, т.е. выбираем значение со знаком

"-" (отнимаем от имеющегося показания вольтметра БК выбранное значение), со знаком "+" (прибавляем к имеющемуся показанию вольтметра БК выбранное значение)

- нажать кнопку  $\diamondsuit$ , чтобы сохранить данную настройку (нажать кнопку  $\lesssim$ ), чтобы выйти без сохранения). **коррекция ДУТ**

*Если Вы заметили, что уровень топлива в баке отображается не корректно (т.е. меньше или больше реального), то с помощью функции "коррекция ДУТ" данные показания можно скорректировать.*

*В связи с отклонениями в параметрах датчиков, устанавливаемых производителем автомобиля. Корректировка будет правильной только в том случае, если она сделана при следующих условиях:*

- двигатель заведен , работает электробензонасос;
- в баке 5-6 литров, горит лампа резервного остатка;
- автомобиль стоит на ровной площадке, топливо в баке неподвижно (не плещется).

Коррекция:

- войти в режим отображения функции *"коррекция ДУТ" .*

*После появления прерывистой индикации параметра, выполним следующее:*

- нажатием кнопки «или кнопки » корректируем значение уровня топлива в баке, т.е. выбираем значение со знаком "-" (отнимаем от имеющегося значения уровня топлива выбранное значение), со знаком "+" (прибавляем к имеющемуся значению уровня топлива выбранное значение)

- нажать кнопку  $\iff$ , чтобы сохранить данную настройку (нажать кнопку  $\bigcirc$ , чтобы выйти без сохранения). **коррекция расхода (коррекция показаний расхода топлива)**

*Если Вы заметили, что расход топлива отображается не корректно (т.е. меньше или больше реального), то с помощью функции "коррекция расхода" данные показания можно скорректировать (показания корректируются в процентах):*

- войти в режим отображения функции *"коррекция расхода" .*

*После появления прерывистой индикации параметра, выполним следующее:*

- нажатием кнопки или кнопки > корректируем расход, т.е. выбираем значение со знаком "-" (отнимаем от имеющегося расхода выбранное значение), со знаком "+" (прибавляем к имеющемуся расходу выбранное значение)

- нажать кнопку  $\diamondsuit$ , чтобы сохранить данную настройку (нажать кнопку  $\lesssim$ ), чтобы выйти без сохранения). **коррекция пробега**

*Если Вы заметили, что пробег отображается не корректно (т.е. меньше или больше реального), то с помощью функции "коррекция пробега" данные показания можно скорректировать (показания коррек-* *тируются в процентах):.*

*Надо прежде выставить количество импульсов датчика скорости - по умолчанию 6.*

- Необходимо засечь пробег на отрезке.
- **Ошибка пробега = Пробег на отрезке(измеренный) / Реальная длина отрезка**.
- Если ошибка *меньше* единицы, то **Коррекция пробега(%) = (1 Ошибка пробега)\*100.**
- Если ошибка *больше* единицы, то **Коррекция пробега(%) = (Ошибка пробега 1)\*100.**

*После вычисления значения коррекции пробега, полученное значение ввести в функцию коррекция пробега. Ввод осуществляется по аналогии с коррекцией расхода.*

# **порог скорости**

*Если Вы хотите, чтобы БК оповещал звуковым сигналом при превышении выбранной скорости необходимо произвести следующее:* 

- войти в режим отображения функции "порог скорости"
- нажатием кнопки  $\Longleftrightarrow$  входим в режим регулировки параметра функции "ПОРОГ СКОРОСТИ"
- нажатием кнопки или кнопки установите нужное значение параметра скорости
- нажать кнопку  $\diamondsuit$ , чтобы сохранить данную настройку (нажать кнопку  $\lesssim$ ), чтобы выйти без сохранения). *По умолчанию данный параметр имеет значение 100 км/час.*

*Если Вы не хотите, чтобы БК оповещал звуковым сигналом при превышении порога скорости, установите значение параметра "порога скорости" такое, которое маловероятно достигнуть.*

# **объём бака**

*Вы можете откорректировать размер бака заложенного в памяти БК. Значение объёма бака в памяти БК* 

*необходимо выбрать согласно тех. характеристикам автомобиля. Для настройки функции "объём бака" необходимо выполнить следующее.*

- войти в режим отображения функции "*объём бака*"
- нажатием кнопки  $\iff$  входим в режим регулировки параметра функции "*OБЪЁМ БАКА*"
- нажатием кнопки  $\blacktriangleleft$ или кнопки  $\blacktriangleright$  установите нужное значение параметра объёма бака

- нажать кнопку  $\iff$ , чтобы сохранить данную настройку (нажать кнопку  $\iff$ ), чтобы выйти без сохранения). *По умолчанию данный параметр имеет значение 60 л.*

# **объём баллона**

*Значение объёма газового баллона в памяти БК необходимо выбрать согласно тех. характеристикам установленному на Ваш автомобиль газовое оборудование.*

*Настройка данного параметра осуществляется по аналогии с настройками параметра "объём бака". По умолчанию данный параметр имеет значение 50 л*

### **включение вентилятора (***функция* **"тропик")**

*Функция "тропик" полезна, когда существует опасность перегрева двигателя (жаркая погода, негермитичность системы охлаждения, антифриз низкого качества или вода в системе). Данная функция позволяет настроить температуру охлаждающей жидкости, при которой будет включаться вентилятор охлаждения двигателя. Настройка осуществляется следующим образом:*

*В режиме отображения функции "включение вентилятора", выполнить:*

- нажатием кнопки  $\Longleftrightarrow$  входим в режим регулировки параметра.

*После появления прерывистой индикации параметра, выполнить:*

- нажатием кнопки  $\blacktriangleleft$  или кнопки  $\blacktriangleright$  установите нужное значение параметра.

- нажать кнопку  $\Longleftrightarrow$ , чтобы сохранить данную настройку *(нажать кнопку* , чтобы выйти без сохранения *в режим отображения меню групп).*

*По умолчанию данный параметр имеет значение 110* <sup>о</sup> с

### **коэф. расхода газа**

*Коэффициент расхода газа показывает на какое значение необходимо умножить параметры расхода топлива (бензин) для того, чтобы верно отображались параметры расхода топлива (газ). По умолчанию данный параметр имеет значение 1,22.*

### **ГоЛОС СООБЩЕНИЙ**

*Выбор мужского или женского голоса речевого синтезатора. Параметры: "Олеся"- женский голос, "Виктор" мужской голос. Для настройки функции "*ГОЛОС СООБЩЕНИЙ*" необходимо выполнить следующее:*

- войти в режим отображения функции "ГОЛОС СООБЩЕНИЙ"
- нажатием кнопки  $\Longleftrightarrow$  входим в режим регулировки параметра функции "ГОЛОС СООБЩЕНИЙ"
- нажатием кнопки  $\blacktriangledown$ или кнопки  $\blacktriangle$  установите нужное значение тембра голоса речевого синтезатора.
- нажать кнопку  $\Longleftrightarrow$ , чтобы сохранить данную настройку (нажать кнопку  $\Longleftrightarrow$ , чтобы выйти без сохранения).

### **загрузка заводских настроек**

Нажатием кнопки  $\Longleftrightarrow$  загружаем настройки БК, установленные производителем. Эту функцию нужно обязательно загружать при смене ПО и первичной установке.

### **Диагностика бортового компьютера**

*В этом режиме доступен просмотр некоторых сервисных параметров БК.*

- нажать кнопку  $\Longleftrightarrow$ , чтобы войти в режим просмотра параметров БК

- нажать кнопку  $\sum$ , чтобы выйти из данного режима

*Верхняя строка*

*- показания датчика скорости автомобиля (км/ч)*

*Вторая строка (проверка правильности подключения)*

*- состояние входа подсветки (вкл./выкл.)*

*- состояние входа ГБО (вкл./выкл.)*

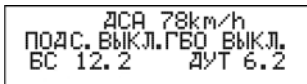

*Если на дисплее отображается "ГБО ВЫКЛ." , значит ГБО или не подключено или подключено не корректно, т.е на вход ГБО не подается напряжение +8...+12 Вольт.* 

*Если на дисплее отображается "ГБО ВКЛ." значит ГБО подключено.*

*Нижняя строка*

*- напряжение бортовой сети (в вольтах).*

Источник напряжения для сигнализатора ЭБУ - система управления двигателем, если связь с ЭБУ не установлена, то сигнал берется с вольтметра.

*- напряжение на входе ДУТ (в вольтах)* 

*При полном баке ДУТ показывает не более 0,3 В.*

*При пустом баке ДУТ показывает не более 4 В.*

*Если ДУТ показывает более 4 В., как показано на примере, то ДУТ не подключен.*

**коррекция часов (**Суточная коррекция хода часов**)**

*Если Вы заметили, что часы вашего БК показывают время не корректно (т.е. меньше или больше реального), то с помощью функции "коррекция часов" данные показания можно скорректировать.* Корректируется в секундах +/- 29 сек. *Ввод осуществляется по аналогии с коррекцией расхода.*

### **канал вентилятора**

*Выбор канала включения вентилятора. Для автомобилей с контроллерами Евро-3, Евро-4 выбор канала управлении по К-линии позволяет активировать разные вентиляторы (обычно их 2, либо 2 скоростных режима - малая скорость и большая скорость) по вашему желанию.*

*При заводских условиях значение параметра - "канал №1"*

**Громкость (***Настройка громкости речевого синтезатора)*

*Вы можете выбрать один из семи уровней громкости речевого синтезатора*

*При заводских условиях значение параметра - 4.*

# **Ближний свет**

*Для настройки функции "Ближний свет" необходимо выполнить следующее:*

- нажатием кнопки ▼ входим в режим регулировки параметра функции "*БЛИЖНИЙ СВЕТ*"

*После появления прерывистой индикации параметра, выполним следующее:*

- нажатием кнопки  $\blacktriangleleft$ или кнопки  $\blacktriangleright$  установите нужный режим включения ближнего света фар:

предупреждение - при наборе скорости больше 20 км/ч раздается звуковой сигнал, на экране БК появляется надпись "предупреждение" и включается ближний свет фар.

автовключение - при включении зажигания раздается звуковой сигнал, на экране БК появляется надпись "автовключение" и включается ближний свет фар.

не включать - ближний свет фар автоматически не включается.

- нажать кнопку  $\nabla$ , чтобы сохранить данный режим (нажать кнопку  $\blacktriangle$ , чтобы выйти без сохранения).

**11. ОШИБКИ** Находясь в меню групп, нажатием кнопки < или кнопки > выделяем группу "ОШИБКИ". Затем нажатием кнопки входим в выделенную *группу*. Выбор просмотра ошибок данной *группы* осуществляется с помощью кнопки или кнопки .

*Данная группа показывает:*

*верхнее поле*

- *цифровой код ошибки среднее поле*
- *наименование ошибки*

*нижнее поле*

*- общее количество ошибок и номер текущей ошибки*

Чтобы очистить информационное поле, нажмите кнопк*у* .

Чтобы прочитать и стереть коды ошибок электропакета "Норма", произведите следующие действия:

- выключите зажигание и дождитесь отключения дисплея.

- нажмите любую кнопку кроме  $\mathbb{G}$ . При этом в группе "ОШИБКИ" возможно чтение и стирание кодов ошибок электропакета/

*ВНИМАНИЕ! БК перейдет в спящий режим через 15 секунд. Если Вам нужно более продолжительное время для просмотра параметров, необходимо нажимать на кнопку не реже 1 раза в 15 секунд.*

Koa 1602 Пропадание напр. БС Ошибок 17 ошибка

# **12. МУЛЬТИДИСПЛЕИ**

Находясь в меню групп, нажатием кнопки < или кнопки > выделяем группу "МУЛЬТИДИСПЛЕИ". Затем нажатием кнопки входим в выделенную *группу*. Выбор нужного **дисплея** *группы* **"***мультидисплеи***"**  осуществляется с помощью кнопки или кнопки .

# **мультидисплей "город"**

*Одновременное отображение нескольких параметров на дисплее БК:*

*Верхняя строка*

- *уровень топлива в баке/баллоне (л)*
- *мгновенный расход топлива (л/ч или л/100 км)*

*Нижняя строка*

- *прогноз пробега на оставшемся топливе (км)*
- *средний расход топлива (л/100 км.)*

# **мультидисплей "трасса"**

*Одновременное отображение нескольких диагностических параметров на дисплее БК:*

*Верхняя строка*

- *время поездки (час:мин)*
- *пробег за поездку (км)*

*Нижняя строка*

- *расход топлива за поездку (л)*
- *средняя скорость (км/час)*

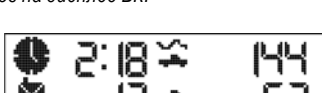

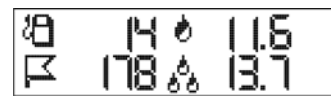

# **мультидисплей "мк"**

*Сочетание функций, отображенных в "МУЛЬТИДИСПЛЕЯХ МК", выбираются пользователем. В "Мультидисплеи мк" можно вписать только функции из группы* "маршрутный компьютер". По умолчанию, в первом *"Мультидисплеи мк", производителем установлено следующее сочетание параметров:*

*верхнее поле*

- *мгновенный расход (л/час)*
- *средний расход (л/100 км)*

*нижнее поле*

*- расход топлива (л)*

*- пробег (км)*

*Соответственно, во втором "Мультидисплеи мк":*

*верхнее поле*

*- скорость (км/час)*

*- средняя скорость (км/час)*

*нижнее поле*

*- время поездки (час)*

*- прогноз пробега (км)*

*Настройка "дисплей мк" осуществляется следующим образом:*

*В режиме отображения группы "дисплей мк", выполнить:*

- нажатием кнопки  $\Longleftrightarrow$  входим в режим настраивания *"ДИСПЛЕЯ МК"*. При этом выделится первое место для

параметра и в правом углу экрана загорится буква "Н"*.*

- нажатием кнопки **и**ли кнопки **у**становите нужное место для отображения
- нажать кнопку . При этом произойдет переход в группу *"маршрутный компьютер".*
- нажатием кнопки или кнопки выделите нужную функцию для добавление в *"дисплей мк".*
- нажать кнопку  $\Longleftrightarrow$ . Выбор подтвердится графическим сообщением о сохранении.
- настроить аналогично остальные параметры *"дисплея мк".*
- нажать кнопку , чтобы выйти из режима настройки *"ДИСПЛЕЯ МК"*.

**внимание!** *После отключения питания БК настройки пропадают.*

# **мультидисплей "двигателя"**

*Сочетание функций, отображенных в "дисплей двигателя", выбираются пользователем.* 

*В "дисплей двигателя" можно вписать только функции из группы* "диагностика".

По умолчанию, в *"дисплее двигателЯ", производителем установлено следующее сочетание параметров:*

*верхнее поле*

- *температура охлаждающей жидкости (С)*
- *положение ДЗ (%)*

*нижнее поле*

- *частота вращения коленчатого вала (об/мин)*
- *напряжение АКБ (В)*

*Настройка "дисплей двигателя" осуществляется по аналогии настройки "дисплей мк".*

**внимание!** *После отключения питания БК настройки пропадают.*

# **супермультидисплей**

*Одновременное отображение 10 параметров параметров на дисплее БК:*

*Данная группа показывает:*

*верхнее поле*

- *текущее время*
- *напряжение бортовой сети (в вольтах)*
- *температура двигателя (о с)*
- *-положение ДЗ (%)*
- *среднее поле*
- *обороты двигателя (об/мин)*
- *мгновенный расход (л/100 км)*
- *уровень топлива в баке/баллоне (л) нижнее поле*
- *скорость (км/ч)*
- *средний расход топлива (л/100 км.)*
- *прогноз пробега на оставшемся топливе (км)*

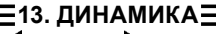

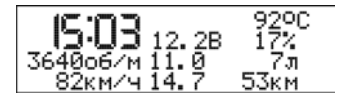

### кнопки .

*В группе два вида – новое измерение и старое измерение.* 

*При индикации в этом меню, на дисплее будет отображаться четыре поля. В каждом поле содержится слева направо графический значок, параметр и единица измерения.*

*верхние поля*

*- разгон до 100 км/час , с* 

- *максимально-достигнутая скорость, км/час нижние поля*
- *время прохождения 402 метров с места, с*
- *время прохождения 1000 метров с места, с*

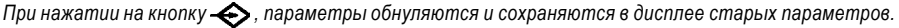

*Для выхода из группы параметров «ДИНАМИКА» нажать кнопку*

### **∃14. ЧАСЫ∃**

Переход в группу "ЧАСЫ" осуществляется нажатием кнопки  $\mathcal{I}$ : Движение по данной группе осуществляется нажатием кнопки или кнопки .

#### **часы**

*Для настройки времени необходимо выполнить следующее:*

- нажать кнопку  $\Longleftrightarrow$ , входим в режим прерывистой индикации параметра "час"
- $-$  нажать кнопки  $\blacktriangleleft$  или кнопки  $\blacktriangleright$ , изменить показания параметра "час"
- нажать кнопку  $\Longleftrightarrow$ , сохраняем "час" и переходим в режим прерывистой индикации параметра "минута"

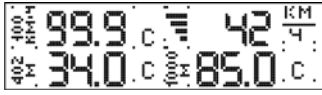

 $\cdot$  нажать кнопки  $\blacktriangle$  или кнопки  $\blacktriangleright$  , изменить показания параметра "минута"

- нажать кнопку  $\Longleftrightarrow$ , сохраняем параметр "минута" и переходим в режим индикации настроенного времени. Если нажать кнопку , то произойдёт выход из настройки времени без сохранения параметров. БК останется в режиме индикации времени.

При выключенном зажигании нажатием кнопки  $\mathcal{I}$ ь вызывается дисплей часов. При нажатии кнопки  $\blacktriangleleft$ или кнопки можно просмотреть **календарь** и **будильник**. Через 10 секунд после последнего нажатия кнопок дисплей БК погаснет.

# **календарь**

*Для настройки календаря необходимо выполнить следующее:*

- нажать кнопку  $\blacktriangleleft$ , для того чтобы перейти из режима отображения времени в режим календаря
- нажать кнопку  $\Longleftrightarrow$ , входим в режим прерывистой индикации параметра "день"
- $-$  нажатием кнопки  $\blacktriangleleft$  или кнопки  $\blacktriangleright$ , изменить показания параметра "день"
- нажать кнопку  $\Longleftrightarrow$ , сохраняем "день" и переходим в режим прерывистой индикации параметра "месяц"
- $-$  нажатием кнопки  $\blacktriangleleft$  или кнопки  $\blacktriangleright$ , изменить показания параметра "месяц"
- нажать кнопку  $\Longleftrightarrow$ , сохраняем "месяц" и переходим в режим прерывистой индикации параметра "год"
- $-$  нажатием кнопки  $\blacktriangleleft$  или кнопки  $\blacktriangleright$ , изменить показания параметра "год"
- нажать кнопку  $\Longleftrightarrow$ , сохраняем "год" и переходим в режим прерывистой индикации параметра "день недели"
- $-$  нажатием кнопки  $\blacktriangle$  или кнопки  $\blacktriangleright$  , изменить показания параметра "день недели"
- нажать кнопку  $\Longleftrightarrow$ , сохраняем "день недели" и переходим в режим индикации настроенного календаря.

### **будильник**

*Для настройки будильника необходимо выполнить следующее:*

- нажать кнопку  $\blacktriangleleft$ , для того чтобы перейти из режима отображения календаря в режим будильника
- нажать кнопку  $\clubsuit$ , входим в режим прерывистой индикации параметра "час"
- $-$  нажатием кнопки  $\blacktriangleleft$  или кнопки  $\blacktriangleright$  , изменить показания параметра "час"
- нажать кнопку  $\Longleftrightarrow$ , сохраняем "час" и переходим в режим прерывистой индикации параметра "минута"
- $-$  нажатием кнопки  $\blacktriangleleft$  или кнопки  $\blacktriangleright$ , изменить показания параметра "минута"
- нажать кнопку  $\iff$  сохраняем "минута" и переходим в режим прерывистой индикации графического изображения будильника
- нажатием кнопки  $\blacktriangleleft$  или кнопки  $\blacktriangleright$ , изменить индикацию графического изображения будильника (в состояние заведенного)

- нажать кнопку  $\Longleftrightarrow$ , сохраняем настройки и переходим в режим индикации настроенного будильника.

# **15. регистратор несанкционированных проникновений**

Выключите зажигание и дождитесь отключения дисплея. Нажмите любую кнопку кроме  $\mathbb G$ . При этом в группе "ДИАГНОСТИКА" появится пиктограмма состояний концевых выключателей и дополнительного датчика\*.

\* Если на автомобиле установлен датчик удара, подключенный к заводской сигнализации.

*ВНИМАНИЕ! БК перейдет в спящий режим через 15 секунд. Если Вам нужно более продолжительное время для просмотра параметров, необходимо нажимать на кнопку не реже 1 раза в 15 секунд.* Регистратор несанкционированных проникновений работает автоматически, опрашивая охраняемые зоны при каждом включении зажигания.

Если произошло срабатывание охранной системы, на дисплее БК по- $+/$ явится соответствующая пиктограмма. Для выхода в рабочий режим КД нажмите любую кнопку. K3

- "+/-" в автомобиле пропадало питание
- "КД" водительская дверь открывалась ключем
- "КЗ" автомобиль пытались завести ключем зажигания
- "ДУД" срабатывал датчик удара

# **16. ИНСТРУКЦИЯ ПО ПРОГРАММИРОВАНИЮ БК**

- **1**. Скачать (если необходимо) бутлоадер *BootLoader.exe* и прошивку с сайта *WWW.SHTAT.RU.*
- **2**. Подключить БК через кабель "Data cable" к компьютеру.
- **3.** Подключить питание 12 Вольт и убедиться, что БК работает.
- **4.** Запустить *BootLoader.exe*, установить порт к которому подключен кабель (по умолчанию СОМ1).
- **5.** Нажать кнопку "Загрузить файл". В появившемся меню выбрать "Тип файлов" hex. Выбрать необходимый файл с прошивкой.
- **6.** Нажать кнопку "Старт ISP". Выключить и включить питание БК. На "бегунке" сверху должен отобразиться процесс программирования БК.
- **7.** После программирования программа выдает сообщение "Загрузка окончена. Запустить контроллер?" Нажать "Ок" и убедиться в работоспособности БК.

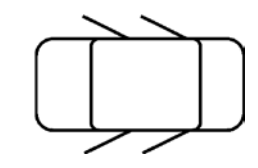

дуд

### **17. ВОЗМОЖНЫЕ НЕИСПРАВНОСТИ**

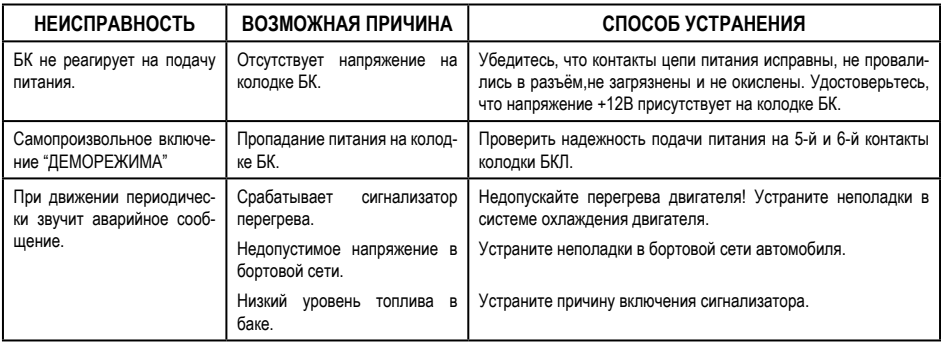

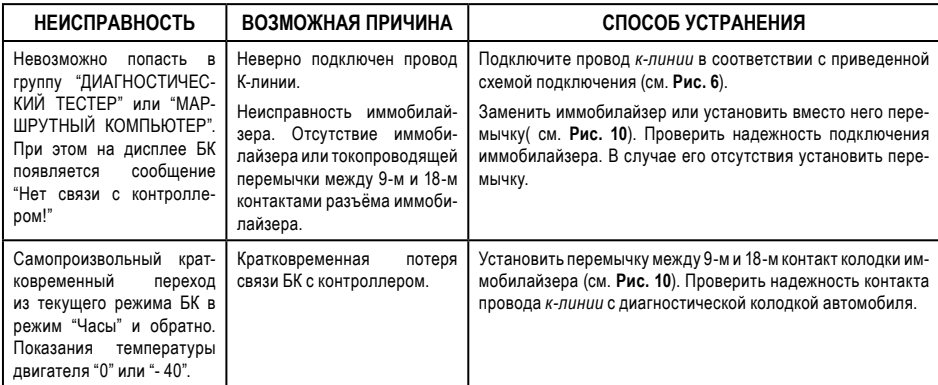

### **18. СЕРВИСНЫЕ ЦЕНТРЫ**

Торговая марка "ШТАТ" постоянно расширяет сеть сервисных центров на территории России. Если у Вас нет информации о сервисном центре в Вашем городе, Вы можете обратиться в магазин, где приобрели нашу продукцию, либо позвонить в фирменный центр "ШТАТ" по телефону: (8482) 48-34-04, либо посмотреть на сайте http://shtat.ru/gde\_kupit/

Сервисный центр ТМ "ШТАТ расположен по адресу: 445020, Самарская область, г. Тольятти,

ул. Белорусская 14е. Схема подъезда в сервисный центр расположена в п.11.

Просьба претензии по работоспособности продукции направлять в "Бюро рекламаций, гарантийного или постгарантийного ремонта БК и обновления ПО" расположенное по адресу: 445020, Самарская обл., г. Тольятти, а/я 2911 телефон: (8482) 53-91-97

#### е-mail: **shtat-service@mail.ru**

Оптовые продажи осуществляются со склада в Тольятти телефон: (8482) 48-34-04, 898-797-44444.

е-mail: **ovstar@mail.ru www.shtat.ru штат.рф**

Представительство в Москве: http: www.shtat-msk.com телефон: 8 (495) 941-941-3

Представительство в Самаре: телефон: 8 927 603 5555

# **19. СЕРТИФИКАТ СООТВЕТСТВИЯ**

Электронную копию сертификата можно скачать здесь:

*ht tp://w w w.shtat.ru/nagradi/*

*sertif/*

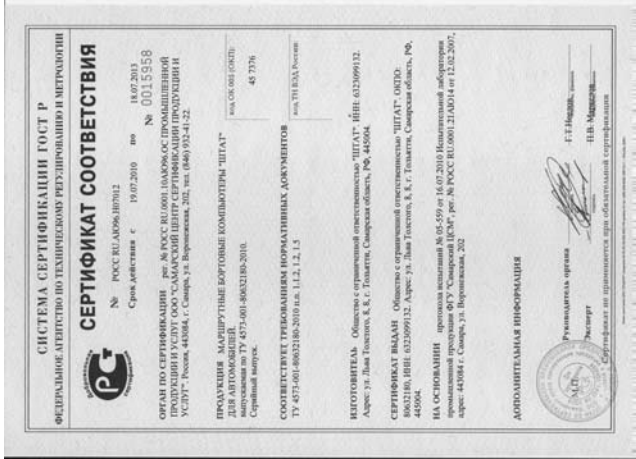

Бортовой компьютер **"ШТАТ ШЕВИ МАТРИКС-М"** зав. №..........................соответствует техническим данным, приведенным в настоящем Руководстве, выполняет свои функции, проверен продавцом, не оказывает вредного воздействия на окружающую среду и человека. Выпускается по ТУ 4573-001-80632180-2010 **20 . СВИДЕТЕЛЬСТВО О СООТВЕТСТВИИ И ПРИЁМКЕ**

код ОКП 005 (ОКП):45 7376 Сертификат соответствия РОСС.RU.АЮ96.НО7012.

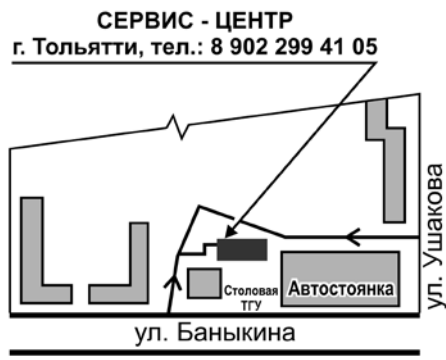

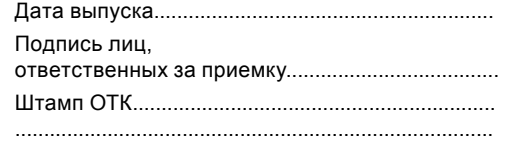

РФ 445020 Самарская обл., г.Тольятти, а/я 2911 Претензии потребителей направлять: E-mail: shtat-service@mail.ru телефон: (8482) 53-91-97

**v.2** Телефон техподдержки <sup>8</sup> 8 902 299 41 05